**CAPA** 

# Implementando um firewall de camada 2 (bridge) Ponte levadica

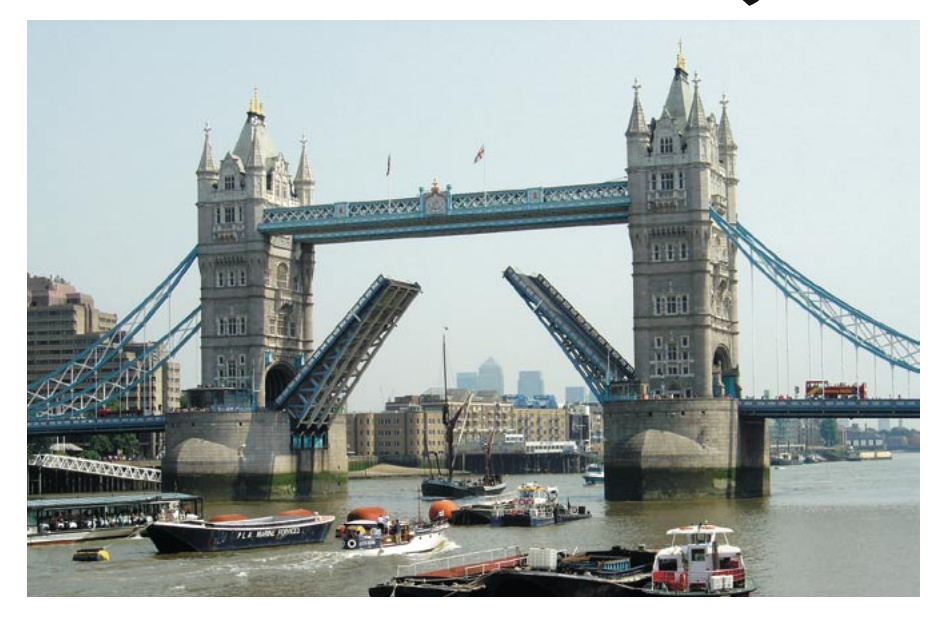

Os firewalls são, tipicamente, implementados como roteadores. Entretanto, as coisas não precisam ser assim. Filtros de pacotes baseados no princípio de bridging possuem algumas vantagens, entre elas a de poderem ser inseridos em qualquer ponto de sua rede sem absolutamente alterar a topologia e a configuração de seus nós. POR RALF SPENNEBERG

Linux alcançou uma respeitável reputação de excelente plataforma para firewalls. O kernel possui um eficientíssimo filtro de pacotes, o subsistema netfilter/iptables. Em um firewall tradicional, o netfilter é colocado para funcionar em uma máquina que serve de roteadora, onde divide a rede em duas ou mais subredes. Entretanto, adicionar um firewall em uma rede já estabelecida pode envolver uma drástica alteração na infra-estrutura do cabeamento e do próprio projeto lógico. A dor de cabeça pode ser tamanha que talvez seja necessário mudar todos os enderecos IP das estações e até impor mais restrições no acesso aos serviços internos.

Em vez dessa complicação toda, que tal instalar uma bridge? São muito mais simples de operar e não causam nenhum impacto numa rede já existente. As bridges (em português, "pontes") são dispositivos que trabalham na camada 2 do modelo de referência OSI e normalmente inspecionam os enderecos MAC (ou seja, os enderecos físicos das placas de rede) em vez do endereço IP - consulte o quadro "Construindo Pontes". O Linux pode tirar partido dessa capacidade para criar firewalls "transparentes". Obviamente, a bridge não deixará de inspecionar

pacotes dos protocolos de camadas mais altas (endereços IP, portas TCP e UDP) em sua tarefa de firewall. A grande vantagem é que os computadores da rede não vão sequer notar que há um firewall no caminho. Para eles, há uma ligação direta com a Internet, mas alguma "entidade espiritual" bloqueia o envio de pacotes ilegais.

### Configuração do kernel

Lennert Buytenhek e Bart de Schuymer escreveram um patch que adiciona um modo de bridging firewall ao kernel 2.4. Se você usa o kernel 2.6 nem precisa aplicar nada: o recurso já existe, basta apenas configurar o núcleo do sistema de acordo (ver figuras 1 e 2).

Todas as opções de bridging no grupo

netfilter são importantes. Por exemplo, o suporte a tabelas ARP (ARP Tables) nos módulos IP\_NF\_ARPTBLES, IP NF ARPFILTER e IP\_NF\_ARP\_MANGLE. Essas funções podem ser implementadas como módulos ou compiladas de forma monolítica no kernel. A opção

Physdev match também é importante; o módulo chama-se IP\_NF\_MATCH\_ PHYSDEV. Ela é necessária para que as séries 2.6 e superiores possam consultar a interface física (camada 2) e, assim, aplicar as regras de filtragem nos pacotes que passam por elas.

Depois de compilar sem erros (e colocar para rodar) o novo kernel, são necessárias mais algumas ferramentas no espaço do usuário para que possamos montar nosso bridgewall. Embora muitas distribuições já tenham, por padrão, o programa iptables disponível, é bem provável que seja necessário instalar os utilitários arptables e ebtables na maioria delas. Se você está rodando uma versão atual do kernel 2.6 em uma distribuição mais antiga (que vinha

| Eile Option Help                                                                                                    |                                                                                                    |                              |
|----------------------------------------------------------------------------------------------------|----------------------------------------------------------------------------------------------------|------------------------------|
| りぼし<br>E                                                                                                    |                                                                                                    |                              |
| $\ddot{\phantom{1}}$<br>Option<br>FUSION MP I Gevice Support<br>-IEEE 1394 (FireWire) support<br>-I2O device support                                                                                                    | Option<br>- ERFC1483/2684 Bridged protocols<br>-DPer-VC IP filter kludge<br>0802.1d Ethernet Bridging                                                                | $\blacktriangle$             |
| Networking support<br>-DAmateur Radio support<br>BirDA (infrared) subsystem supp<br>Infrared-port device drivers<br>- <b>Bluetooth subsystem support</b><br>Bluetooth device drivers<br>-ISDN subsystem<br>-Telephony Support<br>$\blacksquare$ | -E802.10 VLAN Support<br>-ODECnet Support<br>⊡                                                                                                    | $\overline{\textbf{v}}$<br>٠ |
|                                                                                                    | 802.1d Ethernet Bridging (BRIDGE)<br>If you say Y here, then your Linux box will be able to act as<br>an<br>Ethernet bridge, which means that the different Ethernet | $\ddot{\phantom{1}}$<br>÷    |

Figura 1: Para ativar o modo bridge no kernel 2.6, marque a opção 802.1d Ethernet Bridging no grupo Networking Support.

edicão o6

com o kernel 2.4, por exemplo) também será necessário atualizar o pacote com o utilitário iptables.

O pacote bridge-utils [2] também deve ser instalado. Ele será usado para configurar a bridge. As distribuições modernas normalmente disponibilizam esse pacote por padrão. Nele encontramos o comando brctl, de uso exclusivo do usuário root. Se o emitirmos assim:

brctl addbr br0

criamos uma bridge chamada br0. Já o comando a seguir:

ip link show br0

confirma que a bridge existe. Como ela possui um nome, pode-se até rodar diversas bridges virtuais em uma única máquina com Linux!

A seguir, a bridge precisa saber qual placa de rede Ethernet deve administrar. O comando brctl permite adicionar interfaces à bridge:

brctl addif br0 eth0 brctl addif br0 eth1

As placas de rede não devem estar configuradas neste ponto; ou seja, não devem estar ativas (UP) ou possuir qualquer endereço IP. A idéia é ativálas só depois de estarem associadas à nossa bridge.

ip link set eth0 up

ip link set ethl up

O termo *bridge* (ponte) refere-se a uma categoria de dispositivos que manipulam e redirecionam pacotes de rede na camada 2 do modelo OSI. Além das próprias bridges em si, muitos equipamentos populares, presentes em quase todas as redes do planeta, são um tipo de bridge. Um deles é o manjadíssimo switch (em português, comutador, embora infelizmente o termo em inglês seja mais usado). Para redirecionar pacotes na camada 2, a bridge precisa relacionar todos os endereços MAC da rede local e lembrar-se quais computadores estão ligados em cada uma de suas saídas, chamadas de *portas*. Quando a bridge recebe um pacote de um endereço MAC já conhecido, simplesmente redireciona o pacote para a saída correta, reduzindo bastante o tráfego nas outras portas. Se a bridge não souber para onde deve enviar o pacote, faz um *brogdcast* (difusão) e o envia a todas as suas portas.

O comando brctl showmacs brO lista todos os endereços MAC que a bridge já conhece. O resultado é mostrado em forma de tabela. A primeira coluna contém o número da porta para a qual o pacote deve ser enviado, pois o computador de destino está conectado a ela. A segunda coluna contém o endereço MAC desse computador. As demais colunas mostram outros dados sobre cada nó da rede.

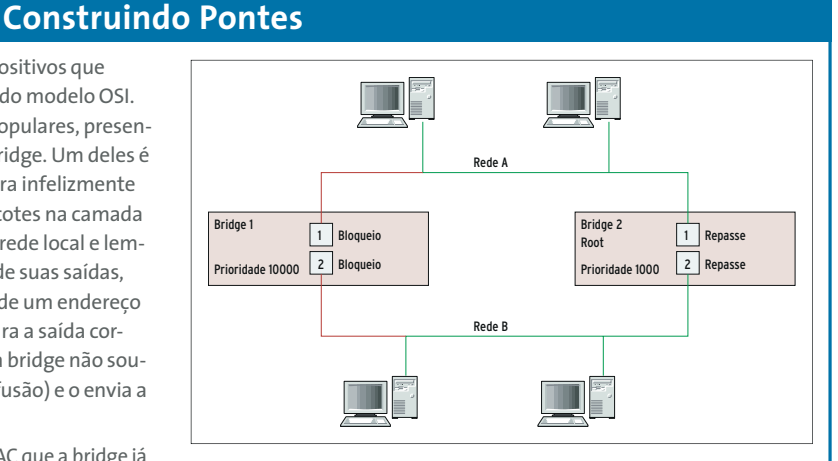

Figura 4: As bridges 1 e 2 conectam as redes A e B. A bridge de menor prioridade usa o protocolo STP para definir os caminhos válidos para pacotes enviados entre A e B.

#### Memória Fraca

Para ficar sempre atualizada, a bridge remove os endereços MAC mais antigos da tabela ARP. É possível especificar quanto tempo um endereço MAC que não esteja em uso pode ficar na tabela antes que a bridge o descarte. O comando apropriado é brctl setageingtime brO tempo em segundos.

O esforço computacional interno seria desnecessariamente alto se a bridge descartasse imediatamente endereços MAC inativos. Em vez disso, a bridge primeiro marca os endereços ociosos e os remove posteriormente a intervalos regulares. O processo é conhecido como *qarbaqe collection* (numa tradução aproximada, "coleta de lixo"). Esse intervalo pode ser ajustado com o comando brctl setgcint brO tempo em segundos. O valor padrão é O (zero).

#### **Spanning Tree Protocol**

Switches modernos usam o spanning tree protocol (protocolo de árvore distribuída ou STP) para oferecer uma configuração de alta disponibilidade. Com esse protocolo, dois ou mais switches conectam subredes entre si e, dessa forma, descobrem todas as rotas possíveis entre elas. Depois de eleito, um switch mestre (ou "raiz") define os caminhos ativos e inativos para acesso a cada uma das subredes e propagam essa informação a todos os switches envolvidos. Os switches restantes bloqueiam os caminhos inativos e suas interfaces, impedindo assim que pacotes duplicados (ou seja, um mesmo pacote que tomou dois caminhos diferentes) cheguem até a rede de destino (ver figura 4). Se um switch apresenta algum mau funcionamento, os switches remanescentes descobrem quais caminhos alternativos ainda estão disponíveis e contornam o equipamento defeituoso.

O Linux suporta o protocolo STP; entretanto, o administrador precisa emitir o comando brctl stp brO on para ativá-lo. Um valor de prioridade entre O e 65535 pode ser associado à bridge: brctl setbridgeprio brO prioridade. A bridge com o menor número de prioridade (portanto, com a prioridade mais alta) assume a função de "raiz". 1, 2, 3: testando...

As bridges verificam se suas colegas estão "vivas" mandando mensagens de teste ("hello") a intervalos regulares. Os administradores podem determinar o intervalo de envio dessas mensagens com o comando brctl sethello brO tempo em segundos. o comando brctl setmaxage brO tempo em segundos especifica quanto tempo as outras bridges devem esperar para receber a mensagem de "hello" das companheiras. Como um grande formigueiro, todo o sistema de bridges assume que a bridge que não responder depois desse intervalo está "morta".

Ouando uma bridge está conectada a uma rede, precisa esperar um período de tempo arbitrário antes de comecar a redirecionar pacotes. Essa espera é necessária para verificar se a rede está usando o protocolo STP. O comando brctl setfd brO tempo em sequndos ajusta o tempo de espera.

Apesar da explicação acima, o protocolo STP deve estar completamente desativado em uma bridge que vá atuar como firewall por filtragem de pacotes: brctl stp brO off. O firewall tem que se basear em seu próprio conjunto de regras e não pode, sob hipótese alguma, ser desabilitado por spoofing de STP.

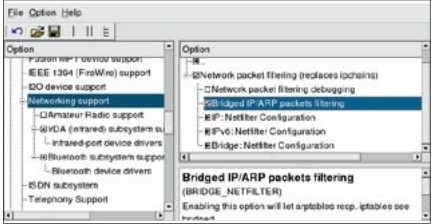

Figura 2: Não esqueça de marcar a opção Bridged IP/ARP packets filtering na configuração do netfilter dentro do kernel!

#### ip link set br0 up

Nossa bridge está, a partir de agora, pronta para entrar em ação! Veja as informações obtidas com o comando ip link show (figura 3). A bridge redireciona os pacotes e mantém sua própria tabela ARP, usando esse cache para rastrear quais enderecos MAC estão conectados a (isto é, podem ser acessados por) cada interface (veja mais detalhes no quadro "Construindo Pontes", na página ao lado).

#### **Bridgewalling**

Como qualquer firewall, a bridge deve possuir um conjunto de regras que

defina quais pacotes podem passar e quais devem ser bloqueados. Há três comandos para criação dessas regras: iptables, ebtables e arptables.

Todos os pacotes que a bridge redireciona (entram por uma porta e saem por outra) passam pela cadeia FORWARD do netfilter. Há algumas coisas a observar quando usamos o comando iptables em uma bridge. Se uma regra especifica que os pacotes devem atravessar a bridge em apenas uma direção, deve-se usar a opção -m physdev (tabela 1). Isso permite que a política de conexão identifique a porta da bridge pela qual o pacote entrou, ou mesmo se ele chegou a ser manipulado por ela.

O exemplo a seguir permite conexões SSH ao endereço IP 192.168.0.16 (porta TCP/22) em apenas uma direção. O servidor SSH está conectado à placa de rede eth1. As conexões só podem ser estabelecidas por clientes conectados à eth0. Precisamos de dois comandos iptables para definir a regra:

iptables - A FORWARD - m physdev --physdev-in eth0 2

```
--physdev-out eth1 2
  -dport 22 -d 192.168.0.162
   -m state 2
  --state NEW -j ACCEPT
iptables - A FORWARD - m physdev 2
  --physdev-is-bridged -m state 2
  --state ESTABLISHED, RELATED 2
  -j ACCEPT
```
O primeiro comando cuida do estabelecimento da conexão, que deve ocorrer em apenas uma direção. O segundo comando permite que os pacotes que pertencem a essa conexão já estabelecida possam passar pelo firewall.

#### Coleta de endereços

Os firewalls baseados em bridges normalmente são usados para melhorar a segurança de redes existentes e já bem grandinhas. Com eles, não existe a necessidade de mudar a estrutura da rede e, muito menos, os enderecos IP. Um dos pontos em que um firewall desse tipo pode ser bastante útil é na frente de um roteador que o administrador não possa alterar ou que não possua funcionalidade de firewall. Mas os

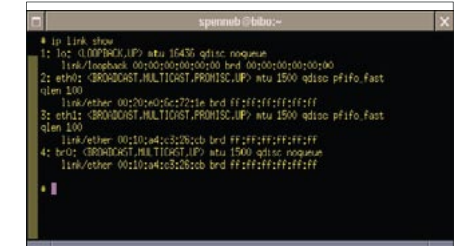

Figura 3: A bridge virtual já está no ar! O comando ip link show mostra os dados da bridge após o  $4:$   $\mathsf{brO}$ :.

bridgewalls são realmente magistrais quando usados para dividir grandes redes em áreas menores, com menos tráfego e gerenciamento melhor.

Nesse caso, os endereços IP de ambos os lados da bridge não podem ser alterados para pertencer a classes ou subredes diferentes, como seria o caso de um firewall comum baseado em roteador. Portanto, para que possamos filtrar o tráfego baseado nos números IP precisamos recorrer a um truque. O comando ipset dá aos administradores um meio de subdividir a rede, criando um banco de enderecos no qual se podem coletar IPs arbitrários. Os comandos a seguir criam um banco chamado left e adicionam três enderecos IP ao banco:

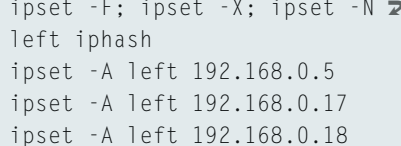

O novo banco pode ser usado nominalmente em regras do iptables, com a opção -m set. O comando --set nome\_do\_ banco indica o banco a ser considerado:

iptables - A FORWARD - m physdev 2

#### Listagem 1: MAC-NAT

```
ebtables -t nat -A PREROUTING -p 2
ARP --arp-ip-dst -j arpreply \triangleright--arpreply-mac 0:ff:90:2b:a6:16ebtables -t nat -A PREROUTING 2
-p IPv4 -d 0:ff:90:2b:a6:16 2
-ip-dst 192.168.0.16 -j \trianglerightdnat --to-dst fe:fd:0:0:0:1 \triangleright--dnat-target ACCEPT
ebtables -t nat -A POSTROUTING Z
-p IPv4 -s fe:fd:0:0:0:1 -j \trianglerightsnat --to-src 0:ff:90:2b:a6:16 2
--snat-target ACCEPT
```
## Tabela 1: Regras com physdev

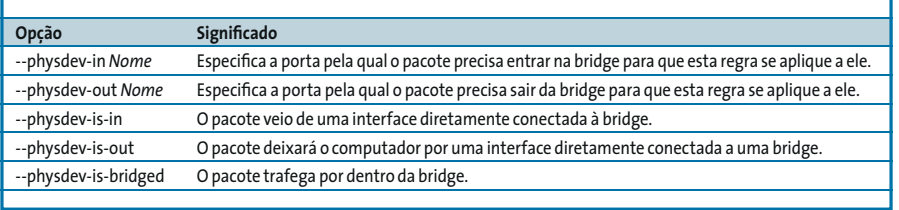

--physdev-in eth0 2 --physdev-out eth1 **2**  $-$ -dport 22 -m set  $\overline{z}$  $-$ set left -m state  $\overline{z}$ --state NEW -j ACCEPT

Além dos pacotes IP, os pacotes ARP são úteis em regras de firewall. Muitos ataques originados dentro da própria rede são baseados em requisições e respostas ARP forjadas (ARP spoofing).

#### **Tabelas ARP**

O comando arptables pode filtrar pacotes ARP. Afora operações de bridging, o comando só deve ser usado nas cadeias INPUT e OUTPUT, pois os roteadores não encaminham pacotes ARP de uma interface a outra. Entretanto, em uma bridge, é possível filtrar pacotes ARP também na cadeia FORWARD. A sintaxe do comando é similar à do iptables. O arptables usa os alvos ACCEPT e DROP; REJECT não faz nenhum sentido em se tratando de pacotes ARP.

```
arptables -A FORWARD -s ! ≥
192.168.0.15 --destination-mac 2
fe:fd:00:00:00:01 -j DROP
```
O comando acima descarta todos os pacotes ARP de resposta enviados ao computador cujo endereco MAC é fe: fd:00:00:00:01 e que não foram originados pelo computador cujo IP é 192.168.0.15. As respostas ARP informam à entidade requisitante qual o endereço MAC do computador cujo IP foi especificado na pergunta. Aqui, o computador com o endereço MAC fe:fd:00:00:00:01, que vive em uma rede do outro lado da nossa bridge, só consegue enxergar o endereço MAC do computador cujo IP é 192.168.0.15.

#### **Tabelas Ethernet**

O comando ebtables é muito mais poderoso, permitindo que se faça coisas fabulosas como, por exemplo, NAT de endereços MAC! Com NAT, a bridge

pode evitar que invasores descubram enderecos MAC de computadores conectados a outras portas. A bridge manda seu próprio MAC como resposta a uma requisição ARP e, a partir daí, faz a tradução MAC-NAT para todos os pacotes IP que a atravessarem. O primeiro comando da listagem 1 diz à bridge para responder com seu próprio MAC  $(00:ff:90:2B:A6:16)$  a qualquer requisicão ARP destinada a descobrir o endereco MAC do IP 192.168.0.16.

O endereco IP do computador que se quer esconder atrás da bridge precisa ser escrito atrás da opção --arp-ip-dst. A opção --arpreply-mac é o endereço MAC da bridge. Para MAC-NAT de pacotes IP, pode-se precisar também dos comandos nas linhas 2 e 3 da Listagem 1. Em nosso exemplo, 192.168.0.16 é o endereço IP do computador a ser escondido por detrás da bridge; e seu endereço MAC é fe:fd:00:00:00:01.

A documentação no site oficial do ebtables [3] fornece mais informações sobre as capacidades deste comando.

#### Nas profundezas da rede

A técnica de bridgewalling dá aos administradores uma nova classe de filtros de pacotes que abre imensas possibilidades de controle sobre protocolos de camada 2. Mas a coisa mais espetacular em relação ao bridging é a possibilidade de inserir um firewall transparente entre dois pontos de uma rede pré-existente. A bridge simplesmente substitui o hub, o switch ou mesmo um cabo cross-over. E se for necessário bloquear alguns computadores suspeitos, é possível fazê-lo sem ter que reprojetar toda a numeração IP de sua rede. Basta colocar em operação um bridgewall.

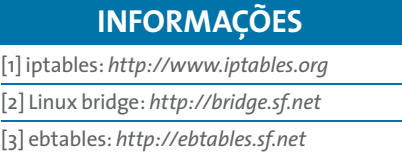